## How to recover password?

If you are trying to login and forgot your password, you can easily recover your password. Step 1: Click on "forgot password" link available on login page

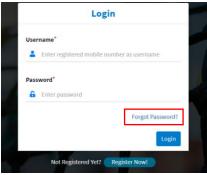

Step 2: Enter your 10 digit registered mobile number. And click on Send OTP button

| Tro  | uble while logging in?                                                            |
|------|-----------------------------------------------------------------------------------|
|      | er your registered mobile number. We'll send you ar to get back to your account.* |
|      | Enter mobile number                                                               |
| Note | Please provide your valid 10 digit Indian mobile number. Cancel Send OTP          |

Step 3: Enter OTP received on your number

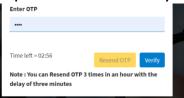

Step4: Enter new password and click on reset password button. Done!

| Reset Password                                                                                                    |
|----------------------------------------------------------------------------------------------------|
| Note: Your Password must be between 4-6 digits.<br>However, alphabets, spaces or special characters are<br>not allowed. |
| New Password*                                                                                                    |
| Enter New Password                                                                                                    |
| Confirm New Password*                                                                                                   |
| Confirm Your New Password                                                                                               |
|                                                                                                    |
| Cancel Reset Password                                                                                                   |